# Tipps & Tricks

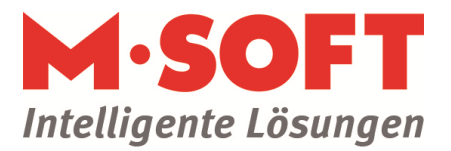

## Import: Leistungskataloge per Datasets

### **Wie wird ein Leistungskatalog per Datasets importiert?**

#### **Beispiel: Ziemer Leistungskatalog**

Die Begriffe Kalkulationsartikel und SET-Artikel stammen aus der Datanorm/Datasets Schnittstellenbeschreibung. Sie haben in unserem Programm die folgende Entsprechung: **SET-Artikel = Leistungsbeschreibung, Kopfartikel** 

#### **Kalkulationsartikel = Stücklisteninhalt**

#### Beide kommen in der Regel im Datanorm Format, sie können sich auch gemeinsam in einer Datanorm Datei befinden.

Kalkulations- und SET-Artikel müssen zunächst per Datanorm als fremder Katalog eingelesen werden.

Das Zusammenführen muss dann unter Stammartikel geschehen. Legen Sie also im Einrichtungsbereich einen eigenen Katalog für Ihre Leistungen aus Datasets an.

Menüweg: 'Einrichtung / Einstellungen / Artikel / Katalogdefinition'

Öffnen Sie dann den Bereich 'Artikel / Stammartikel'

Im Hauptmenü finden Sie unter 'Extras / Datasets importieren' das folgende Bild:

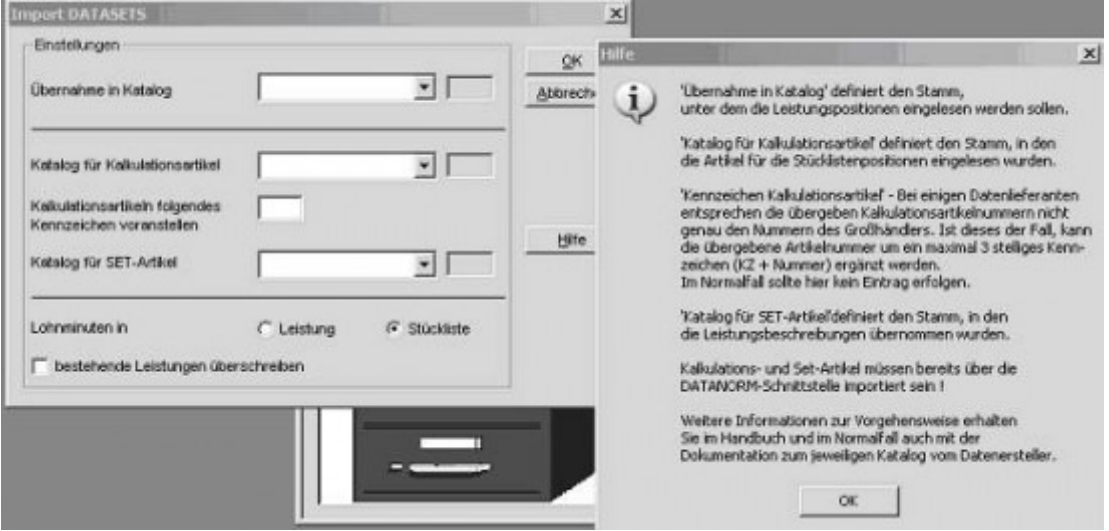

Anwahl des Zielkatalogs (Stammartikel)

Anwahl der Quellkataloge für Kalkulationsartikel und SET-Artikel (Kataloge)

Als nächstes folgt die Dateiauswahl für die Datasets Datei. Anhand der darin enthaltenen Verknüpfungsinformationen werden die Leistungen zusammengebaut.